#### **AUTO GENERATION TOOL**

# Auto Part Number for Stock Item

Settings option in Inventory Features

| pany: 1 | Training Institute                                                 |           |
|---------|--------------------------------------------------------------------|-----------|
| Invento | ry Features                                                        | . (       |
|         | Invoicing                                                          | $\Lambda$ |
| Yes     | Allow Invoicing                                                    | ? Yes     |
| No      | Enter Purchases in Invoice Format                                  | ? Yes     |
|         | Use Debit/Credit Notes                                             | ? No      |
|         | Use Invoice mode for Credit Notes Use Invoice mode for Dehit Notes | ? No      |
| No      |                                                                    | -         |
| No      | Separate Discou <mark>nt</mark> column on Invoices                 | ? No      |
| No      | Purchase Management                                                |           |
| No      | Track additional costs of Purchase                                 | ? No      |
| No      |                                                                    |           |
|         | Sales Management                                                   |           |
| No      | Use Multiple Price Levels                                          | ? No      |
| No      | Additional Inventory Vouchers                                      |           |
|         | Use Tracking Numbers (Delivery/Receipt Notes)                      | 2 No      |
|         | Use Rejection Inward/Outward Notes                                 | 2 No      |
|         |                                                                    | 2 No      |
|         | StockItem Auto PartNo Settings                                     | ? NO      |
|         |                                                                    |           |

# Setting Form for Stock Item

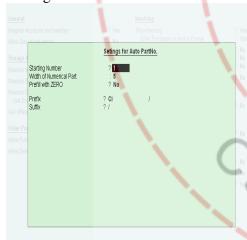

# **Auto Part Alias for Ledger**

Settings option in Accounting Features

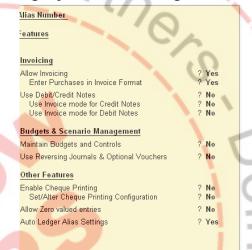

# Setting Form for Ledger

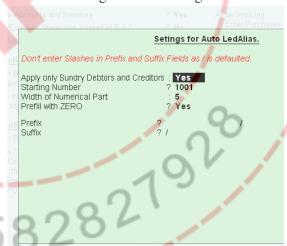

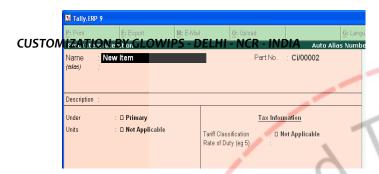

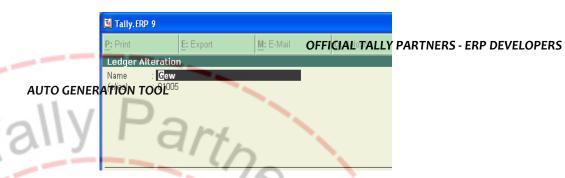

#### Please Check List of Accounts

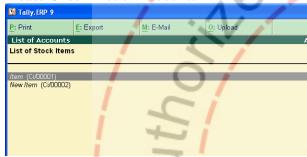

#### Please Check List of Accounts

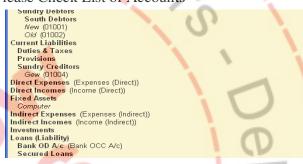